### **Создание публикации в программе Microsoft Publisher**

■ Публикации используют в качестве информационных документов для представления различных тем, результатов исследовательской и самостоятельной деятельности, рекламы различных отраслей.

Информационные документы, в зависимости от назначения, могут быть представлены в виде:

- *■* Публикаций для печати: бланки, буклеты, бюллетени, визитные карточки, деловые бланки, конверты, открытки, плакаты, сертификаты, грамоты и тд.;
- *■* Веб-документы для электронного представления.

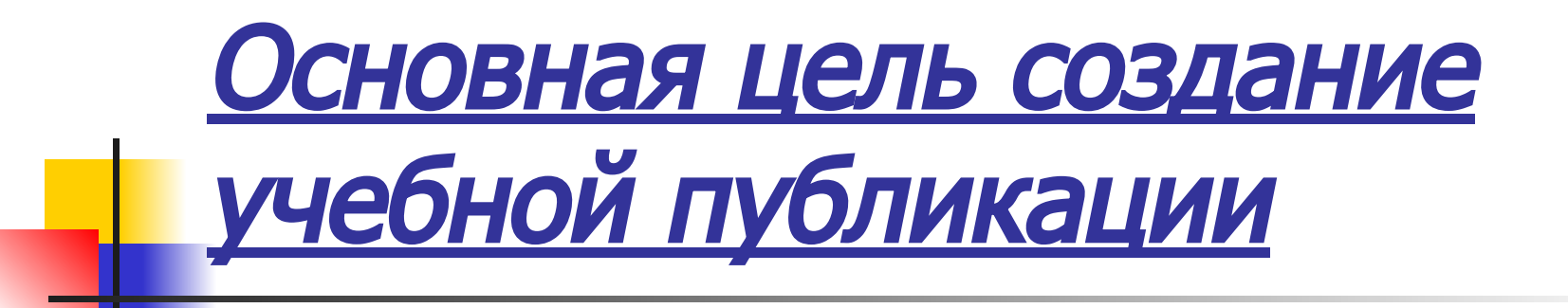

■ представление информации, используя максимальные средства выразительности. Разработанный документ должен отвечать требованиям к содержанию и оформлению

### Задача создания публикации

■ спланировать исследовательскую, поисковую, творческую деятельность для получения максимально положительного результата.

## **Этапы создания публикации:**

- выбор темы представления;
- определение количества статей и их заголовков;
- определение количества страниц (по содержимому информации);
- определение количества и места размещения графических объектов и изображений;
- выбор стиля оформления (цветовая гамма, фон, шрифт, вид изображения графических объектов).

## **Разработка критериев выполнения публикации:**

Корректность текста:

информация точна, важна, проверена, носит законченный характер, может использоваться, соответствует общепринятым нормам

# **Разработка критериев выполнения публикации:**

#### Внешний вид:

- Общий дизайн: разметка публикации, её оформление логичны и отвечают эстетическим требованиям.
- Графические изображения, диаграммы, рисунки: привлекательны, соответствуют содержанию. Изображения не накладываются на текст ( если это не специальные эффекты)
- Текст, цвет, фон: текст легко читается. Фон соответствует тексту и графическим изображениям.